## **Modifying the Logical Level Information**

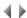

## Access

To modify the logical information of an application area, click the Logical level button of the Create/Modify an application area dialog box.

The application area information is presented on several pages; some of them are split up into subpages:

- · General,
- AS-400,
- Windows.
- Mobile,
- Web,
- Java,
- 3GL generation,
- Databases,
- Miscellaneous,
- Version.

To modify one of these pages, just click the corresponding tab.

These pages, and their related subpages, are identical to those concerning the Environment attributes dialog box.

However, some pieces of information relating to the environment attributes do not appear at the logical level.

The main difference is with the "Inherit" check boxes column which is explained below. Moreover, the attributes defined at this level refer to **private programs** and not to public ones.

## **Check boxes**

Inherit

Checked

For each field concerned, the value indicated in the environment attributes is taken into account.

The related field becomes inactive and cannot be modified anymore.

Important: Only administrators can modify these pages.

Top of page